## Purple Mash - How to save

Some of the activities on purple mash don't need saving. These will be the games that you play. Such as the maths games as you see below. We want you to explore these yourself but your teacher doesn't need to see that you have completed these. What your teacher can do is look at these games and see who has got the top score and who has made good progress within that game.

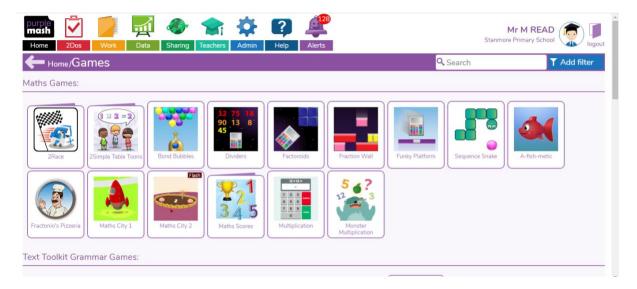

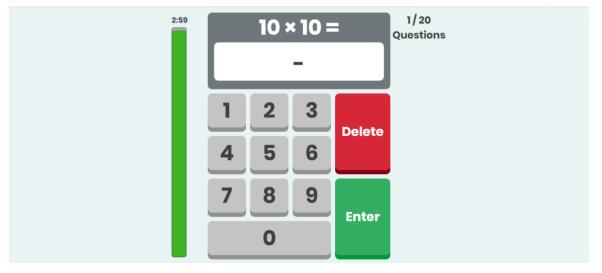

Some of the activities that are set might look like this one below. This is a bit like a lesson that you would have in class, or a quiz you might do. You are trying to get as many correct answers as you can. Once you get to the end it might look like the work has not saved, however your score has been sent to your teacher and they can see how you got on. This is a little bit like the teacher marking your work at the end of the lesson although it is the computer program that has done it for them!

|                                            |                      | ▶ ←   |
|--------------------------------------------|----------------------|-------|
|                                            |                      | 09:57 |
| Question                                   | Answer               |       |
| What fraction of the shape is shaded blue? | one quarter (1/4)    |       |
|                                            | one half (1/2)       |       |
|                                            | three quarters (3/4) |       |
|                                            | one whole (1)        |       |
| 2                                          | 2 2                  | ?     |
|                                            | Done Next >          |       |

There are some tasks, such as this one below where children had to write a quiz, where you can choose to save your work. There are two ways of doing this. You can either click here where you will have two options.

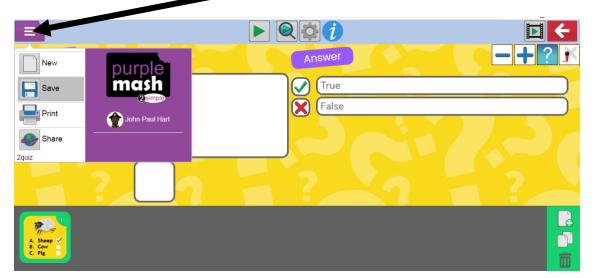

You can either save your work which puts it in your work folder, you would do this if you haven't quite finished yet. Or if you have finished your work then you can hand it in to the teacher.

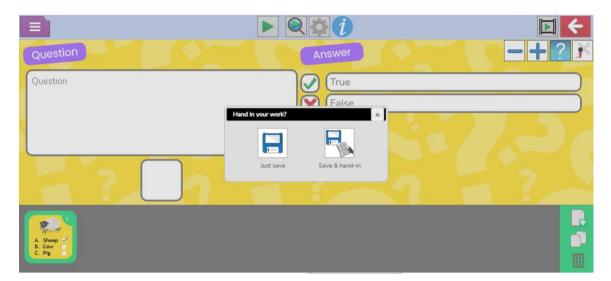

You get to your work folder by clicking on the orange work folder and then either selecting it from My work folder or your class folder.

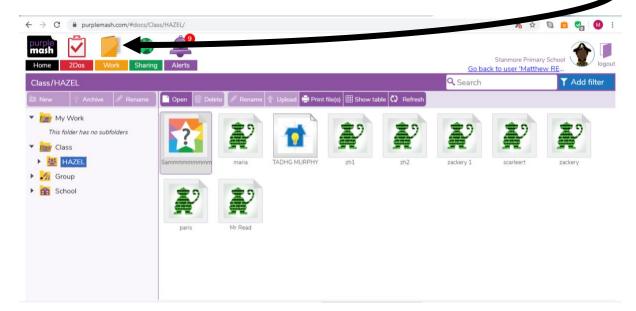

The other way you can save your work is by clicking on the red back arrow in the top right and then clicking on save and exit.

| Word Bank   Dunny   Cross   Chocolate   Easter   eggs   ggs   Hotx Buns   Good Finday   Iambs   resurrection   spring |                                                                                                    | ? 🤇 🗲 |
|----------------------------------------------------------------------------------------------------|----------------------------------------------------------------------------------------------------|-------|
|                                                                                                    | bunny<br>cross<br>chocolate<br>Easter<br>eggs<br>Hot x Buns<br>Good Friday<br>lambs<br>resurrection |       |

Hope this helps. Enjoy purple mashing!